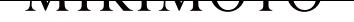

## Online Shopping Guide

MIKIMOTO のオンラインショップをご利用いただきありがとうございます。 お買い物の流れをご案内します。

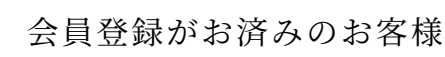

初めてご利用のお客様

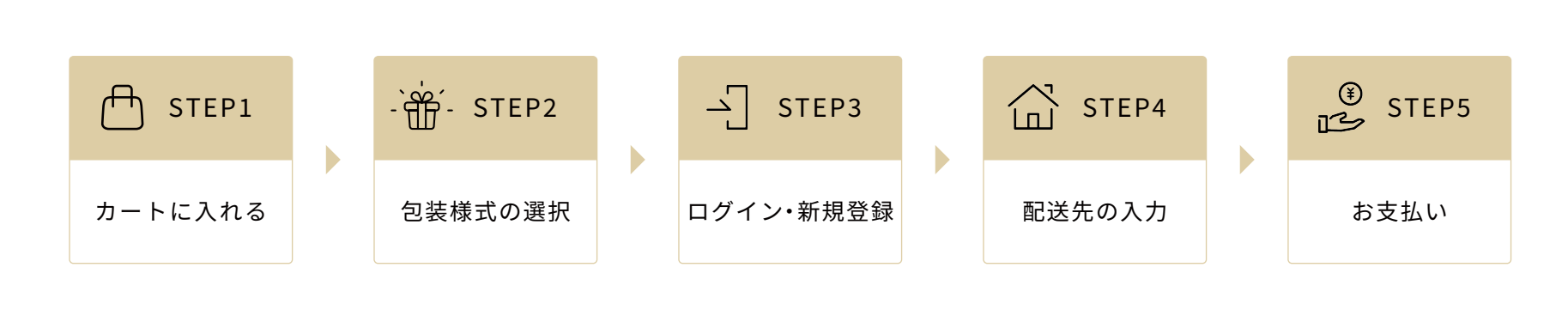

購入する商品の決定後、【カートに入れる】を押します。

【購入手続きへ】または、右上の【カート】を押します。

ショッピングカート内にある【ギフト包装を選ぶ】の 下の【包装様式】と【ショッピングバッグ】から必要 な項目を選択します。

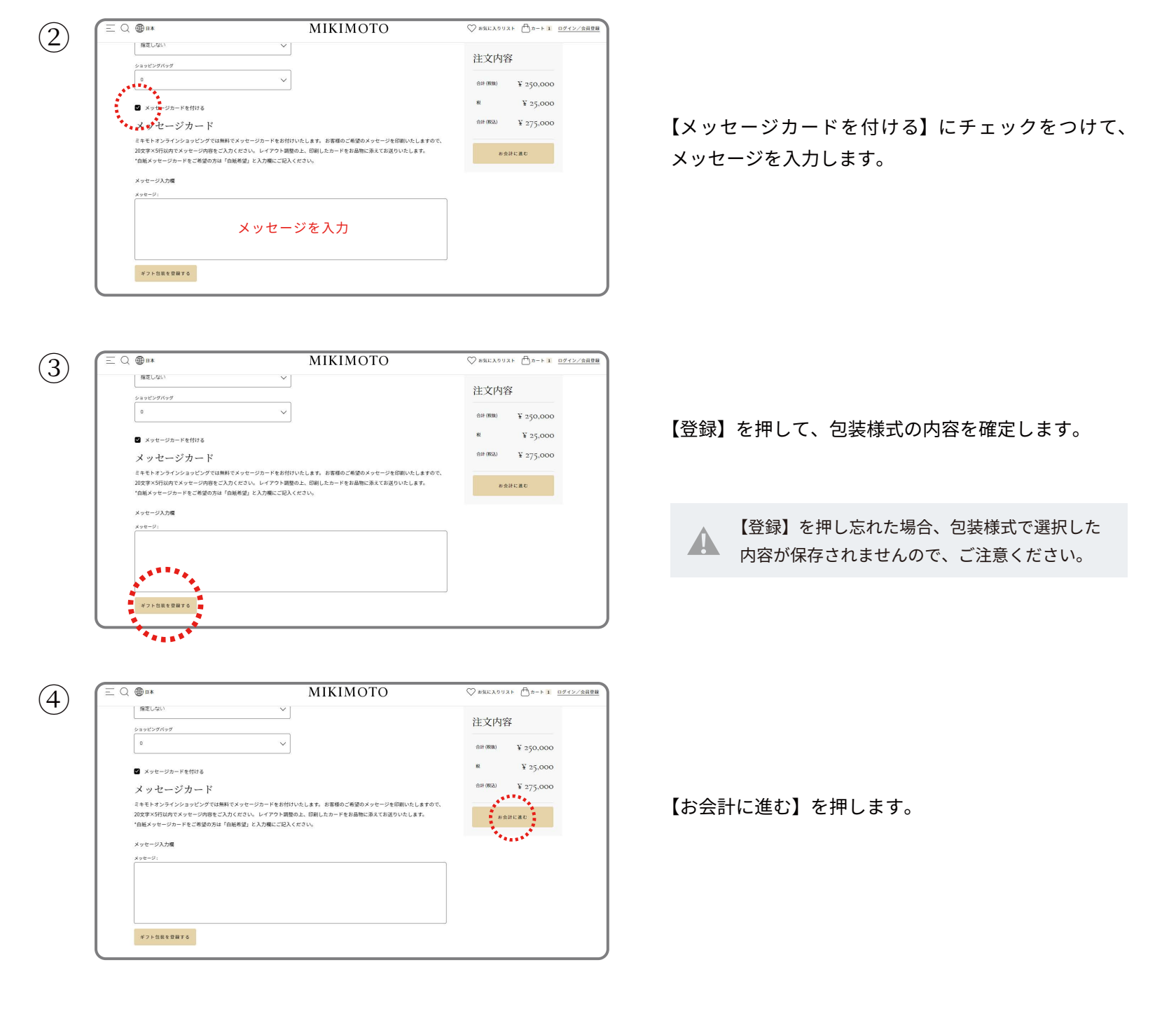

メールアドレスとパスワードを入力します。 【私はロボットではありません】にチェック を入れ、STEP� にお進みください。

お届け先住所を確認後、【次へ進む】を押し て、STEP5 に進みます。

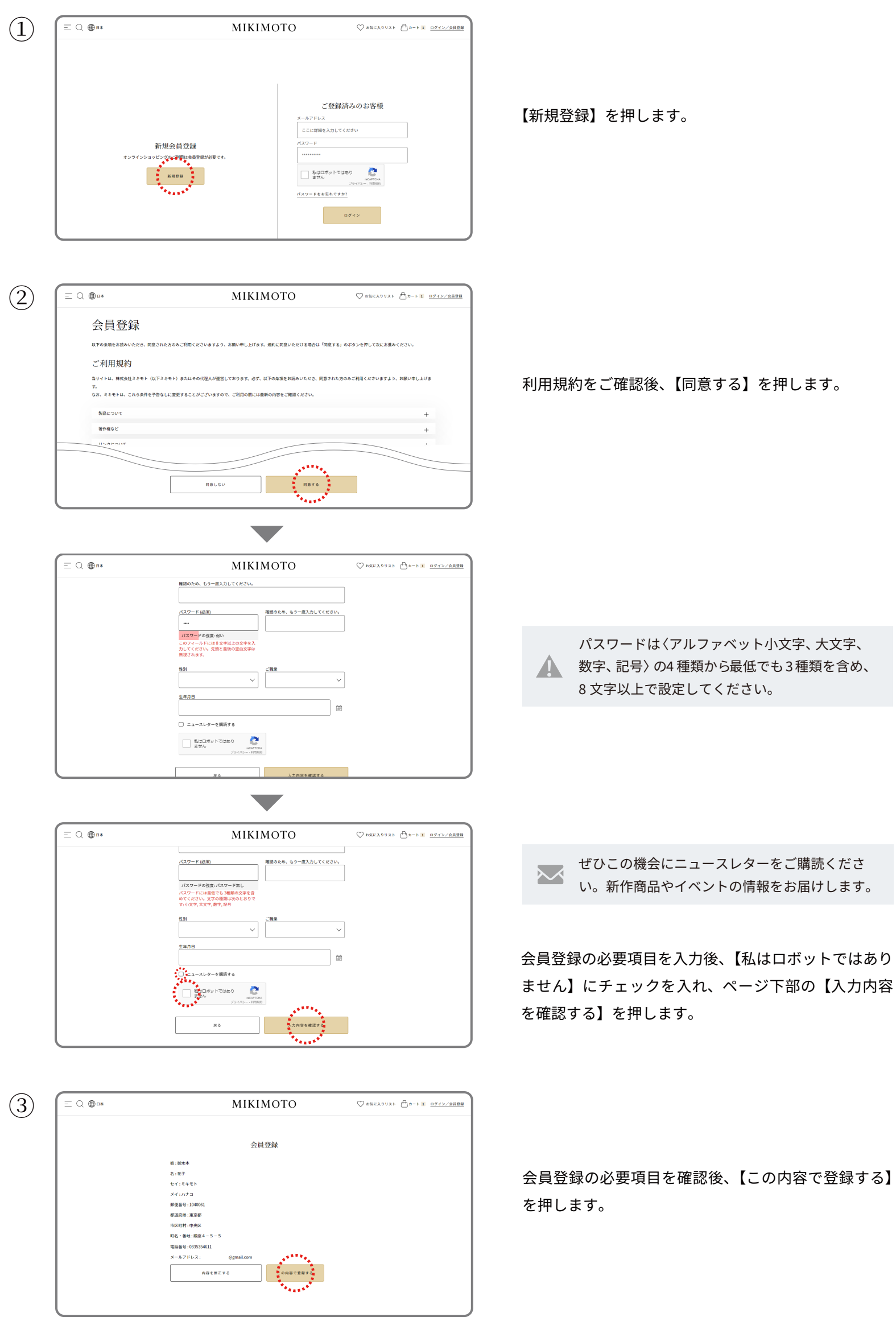

お届け先住所の下部にある【+ 新しい住所】を押して、 ギフトをお届けしたい方の住所を入力します。

必要項目を入力後、【この住所にお届け先を変更する】

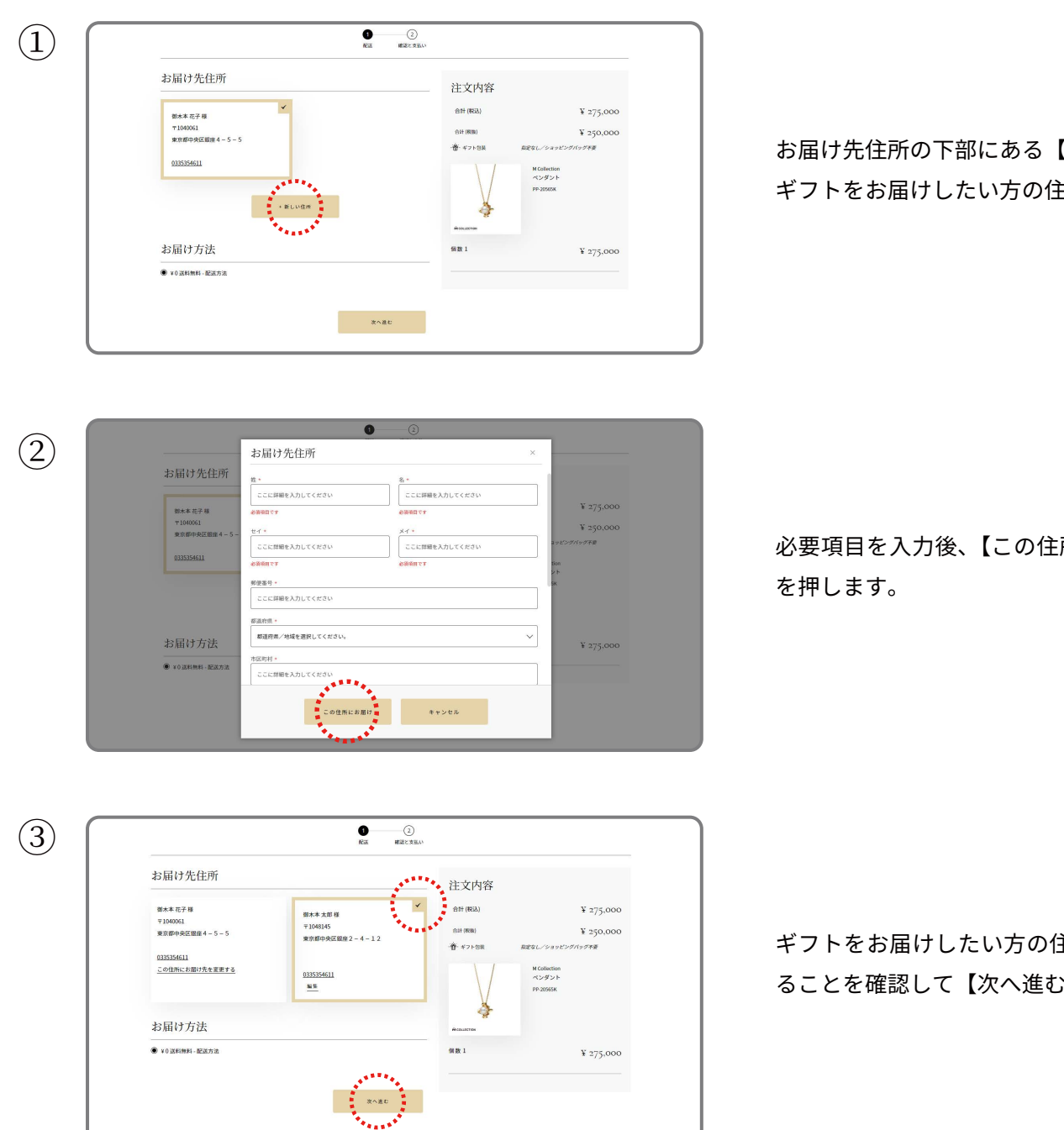

ギフトをお届けしたい方の住所にチェックが入ってい ることを確認して【次へ進む】を押します。

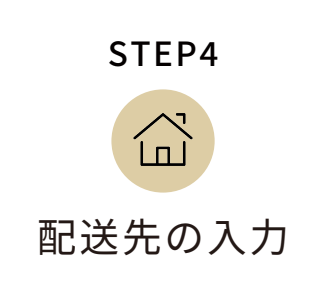

ご注文者様のご自宅に届ける場合

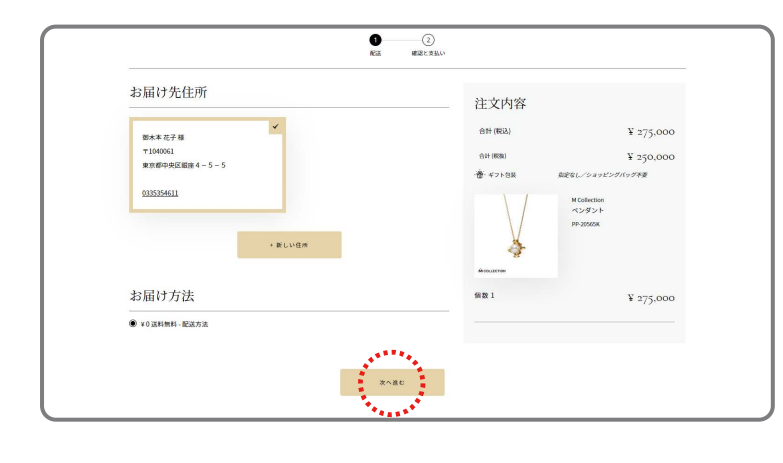

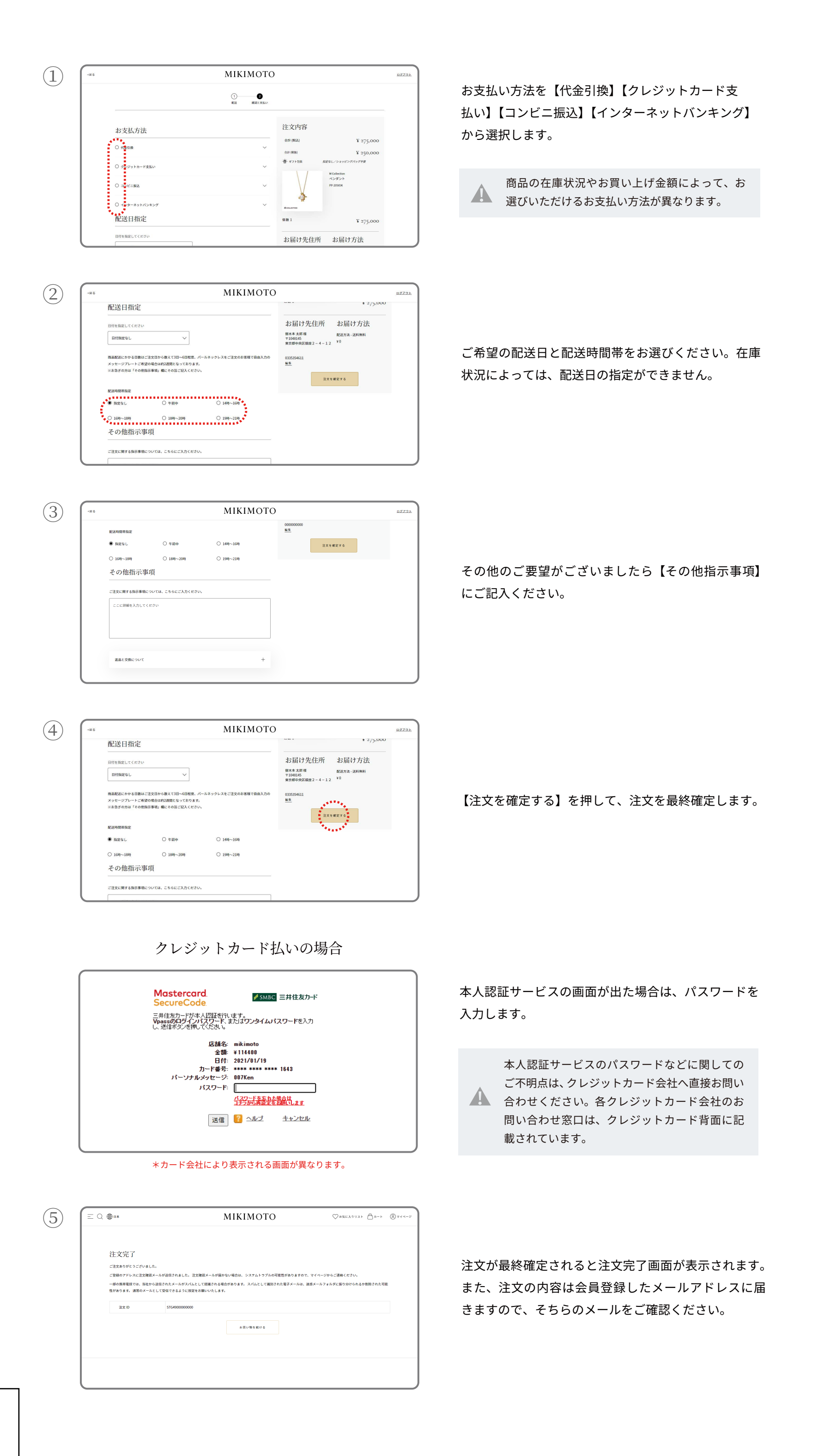

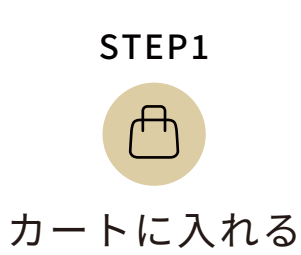

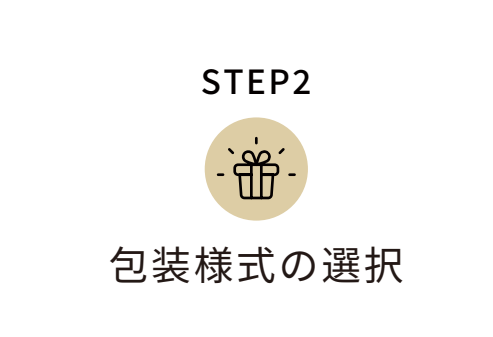

ラッピングが不要な場合は、【お会計に進む】を押し、STEP3 にお進みください。 m

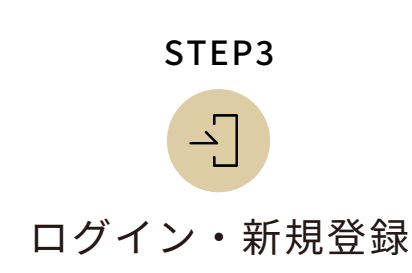

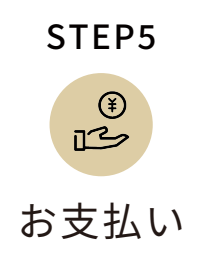

ギフトとしてご注文者様のご自宅以外に届ける場合

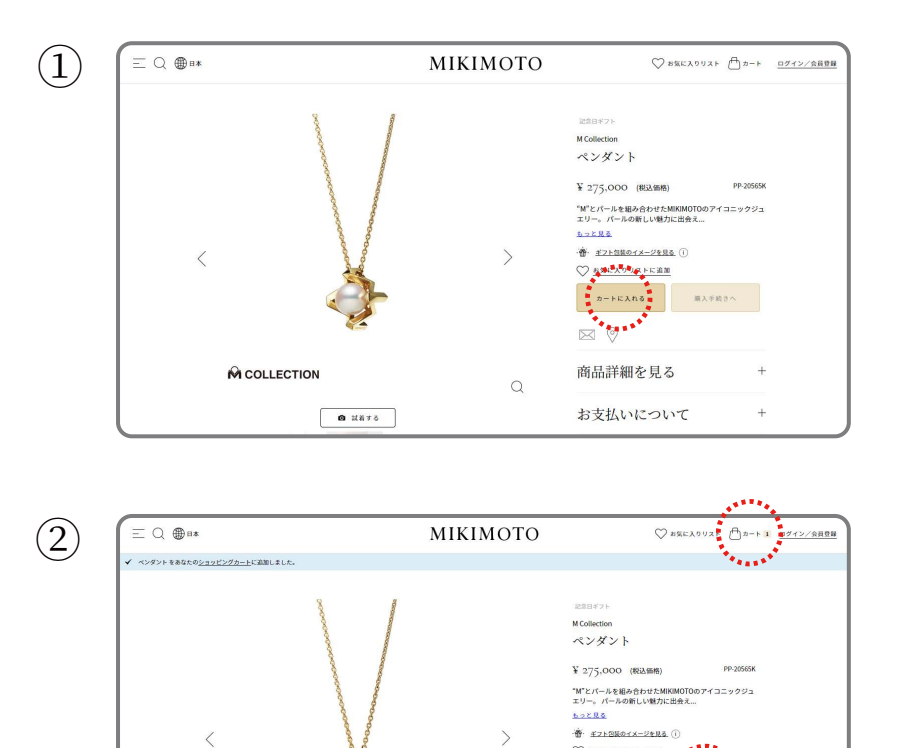

商品詳細を見る

お支払いについて

 $\hbox{\scriptsize\it Q}$ 

 $+$ 

 $\pm$ 

**M** COLLECTION

 $\bullet$  METS

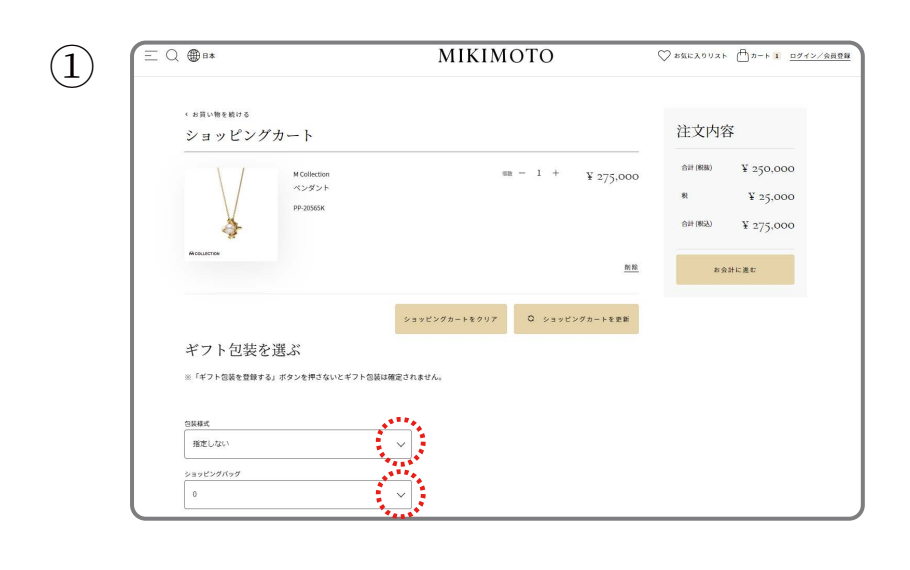

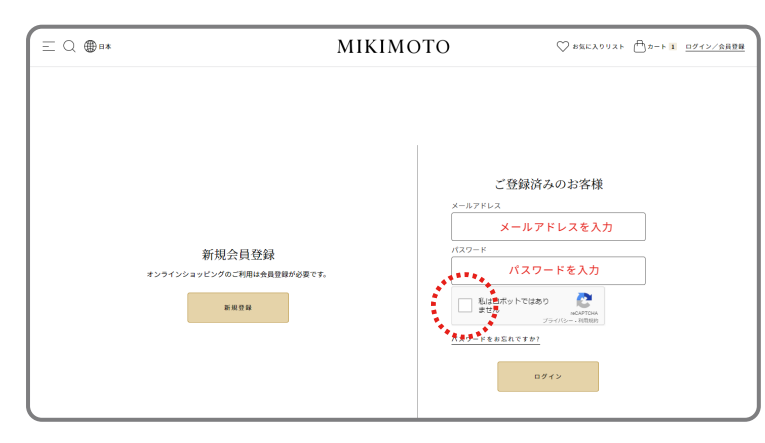